### 智能数据洞察

### 常见问题

文档版本 01 发布日期 2024-04-03

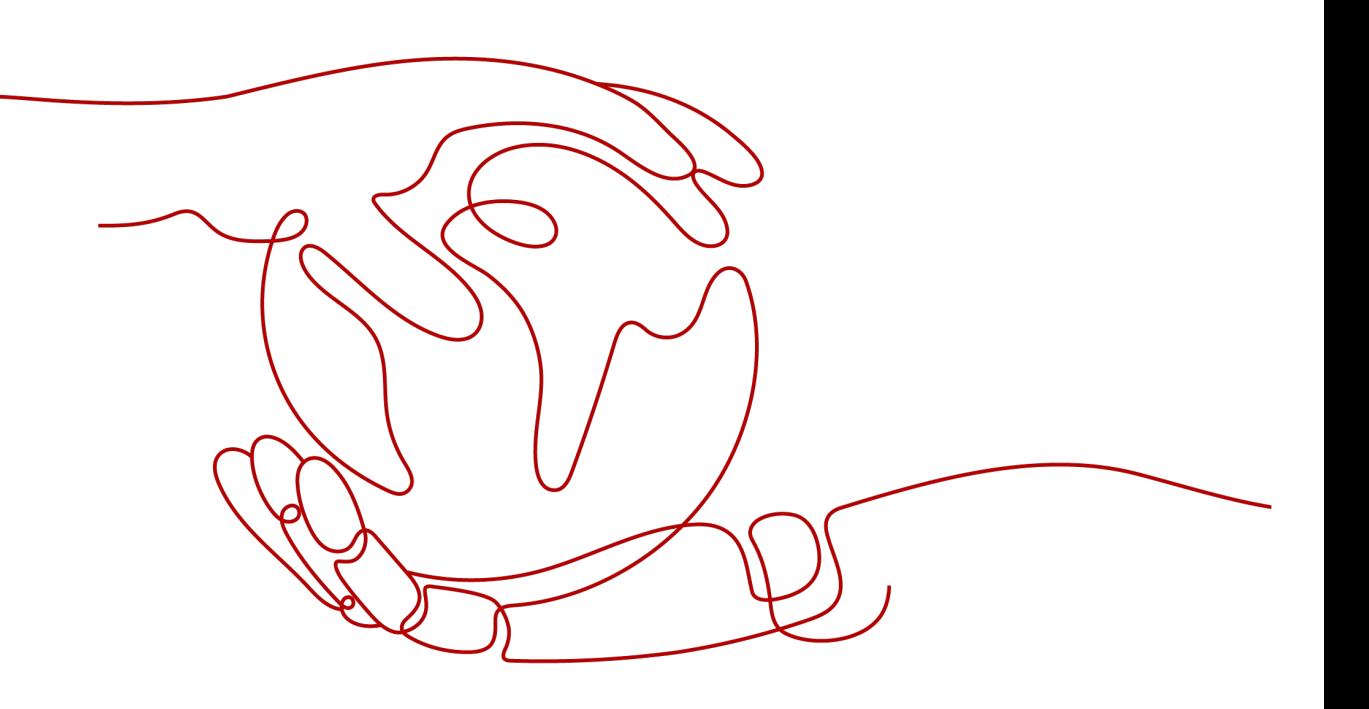

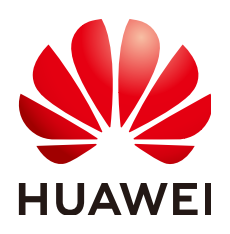

#### 版权所有 **©** 华为技术有限公司 **2024**。 保留一切权利。

非经本公司书面许可,任何单位和个人不得擅自摘抄、复制本文档内容的部分或全部,并不得以任何形式传 播。

#### 商标声明

**SI** 和其他华为商标均为华为技术有限公司的商标。 本文档提及的其他所有商标或注册商标,由各自的所有人拥有。

#### 注意

您购买的产品、服务或特性等应受华为公司商业合同和条款的约束,本文档中描述的全部或部分产品、服务或 特性可能不在您的购买或使用范围之内。除非合同另有约定,华为公司对本文档内容不做任何明示或暗示的声 明或保证。

由于产品版本升级或其他原因,本文档内容会不定期进行更新。除非另有约定,本文档仅作为使用指导,本文 档中的所有陈述、信息和建议不构成任何明示或暗示的担保。

### 华为技术有限公司

地址: 深圳市龙岗区坂田华为总部办公楼 邮编:518129

网址: <https://www.huawei.com>

客户服务邮箱: support@huawei.com

客户服务电话: 4008302118

安全声明

### 漏洞处理流程

华为公司对产品漏洞管理的规定以"漏洞处理流程"为准,该流程的详细内容请参见如下网址: <https://www.huawei.com/cn/psirt/vul-response-process> 如企业客户须获取漏洞信息,请参见如下网址: <https://securitybulletin.huawei.com/enterprise/cn/security-advisory>

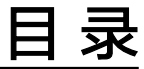

目录

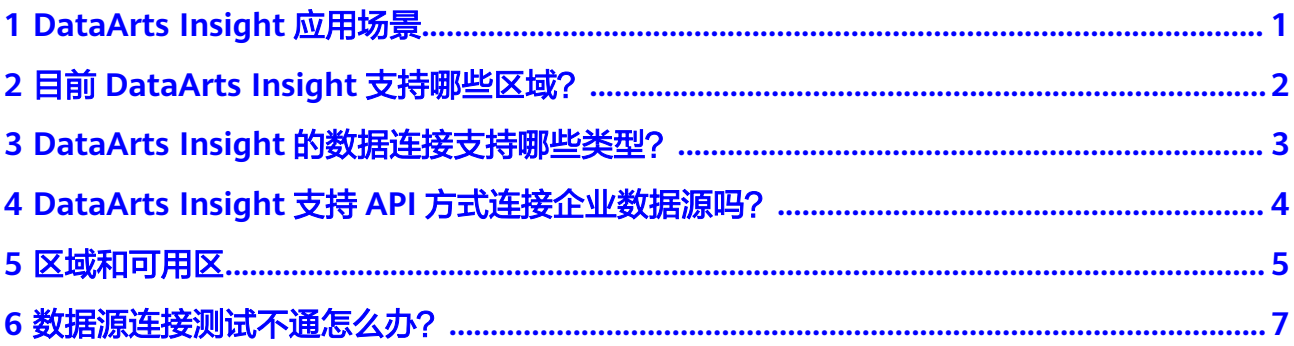

### <span id="page-4-0"></span>**1 DataArts Insight** 应用场景

智能数据洞察(DataArts Insight)致力于用更生动、友好的形式,即时呈现隐藏在瞬 息万变且庞杂数据背后的业务洞察。无论在零售、物流、电力、水利、环保、还是交 通领域,通过交互式实时数据可视化视屏墙来帮助业务人员发现、诊断业务问题。

- DataArts Insight提供丰富的可视化组件,除了针对业务展示优化过的常规图表 外,还有拓扑关系等异形图表供您自由搭配。
- DataArts Insight无缝集成华为云数据仓库服务、支持本地CSV、在线API及企业内 部私有云数据;满足您各类大数据实时计算、监控的需求,充分发挥大数据计算 的能力。
- 拖拽即可完成组件自由配置与布局、所见即所得,无需编程就能轻松搭建可视化 大屏。
- DataArts Insight特别针对拼接大屏端的展示做了分辨率优化,能够适配非常规的 拼接分辨率。创建的大屏能够发布分享,作为您对外数据业务展示的窗口。

# <span id="page-5-0"></span>**2** 目前 **DataArts Insight** 支持哪些区域?

DataArts Insight支持的区域:西南-贵阳一、华北-北京四、华东-上海一、华南-广 州、华北-乌兰察布-汽车一、华北-乌兰察布二零一、华北-乌兰察布一。

型?

# <span id="page-6-0"></span>**3 DataArts Insight** 的数据连接支持哪些类

当前数据连接支持入GaussDB(DWS)数据源、GaussDB数据源、MySQL数据源、 PostgreSQL数据源、Doris数据源、ClickHouse数据源、API数据源、DLI数据源、Hive 数据源。

### <span id="page-7-0"></span>**4 DataArts Insight** 支持 **API** 方式连接企业数 据源吗?

支持, DataArts Insight支持API方式连接数据源。

## 5 区域和可用区

### <span id="page-8-0"></span>什么是区域、可用区?

用户用区域和可用区来描述数据中心的位置,您可以在特定的区域、可用区创建资 源。

- 区域(Region):从地理位置和网络时延维度划分,同一个Region内共享弹性计 算、块存储、对象存储、VPC网络、弹性公网IP、镜像等公共服务。Region分为 通用Region和专属Region,通用Region指面向公共租户提供通用云服务的 Region;专属Region指只承载同一类业务或只面向特定租户提供业务服务的专用 Region。
- 可用区(AZ,Availability Zone):一个AZ是一个或多个物理数据中心的集合, 有独立的风火水电,AZ内逻辑上再将计算、网络、存储等资源划分成多个集群。 一个Region中的多个AZ间通过高速光纤相连,以满足用户跨AZ构建高可用性系统 的需求。

图**5-1**阐明了区域和可用区之间的关系。

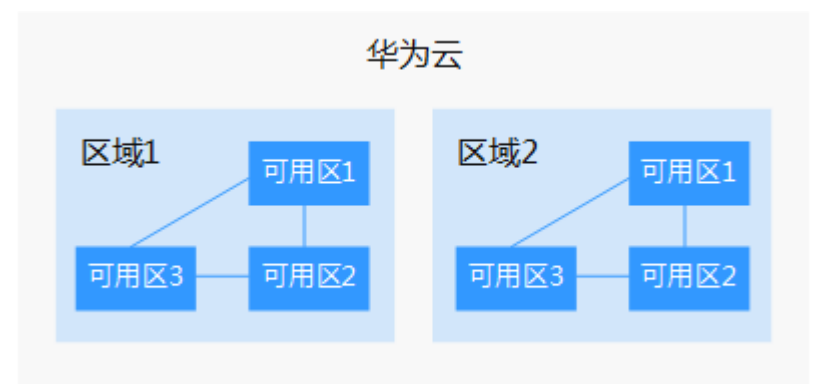

图 **5-1** 区域和可用区

目前,华为云已在全球多个地域开放云服务,您可以根据需求选择适合自己的区域和 可用区。更多信息参考[华为云全球站点](https://www.huaweicloud.com/global/)。

### 如何选择区域?

选择区域时,您需要考虑以下几个因素:

● 地理位置

一般情况下,建议就近选择靠近您或者您的目标用户的区域,这样可以减少网络 时延,提高访问速度。不过,在基础设施、BGP网络品质、资源的操作与配置等 方面,中国大陆各个区域间区别不大,如果您或者您的目标用户在中国大陆,可 以不用考虑不同区域造成的网络时延问题。

香港、曼谷等其他地区和国家提供国际带宽,主要面向非中国大陆地区的用户。 如果您或者您的目标用户在中国大陆,使用这些区域会有较长的访问时延,不建 议使用。

- 在除中国大陆以外的亚太地区有业务的用户,可以选择"中国-香港"、"亚 太-曼谷"或"亚太-新加坡"区域。
- 在非洲地区有业务的用户,可以选择"南非-约翰内斯堡"区域。
- 在欧洲地区有业务的用户,可以选择"欧洲-巴黎"区域。

### 如何选择可用区?

是否将资源放在同一可用区内,主要取决于您对容灾能力和网络时延的要求。

- 如果您的应用需要较高的容灾能力,建议您将资源部署在同一区域的不同可用区 内。
- 如果您的应用要求实例之间的网络延时较低,则建议您将资源创建在同一可用区 内。

### 区域和终端节点

当您通过API使用资源时,您必须指定其区域终端节点。有关华为云区域和终端节点的 更多信息,请参阅[地区和终端节点](https://developer.huaweicloud.com/endpoint)。

<span id="page-10-0"></span>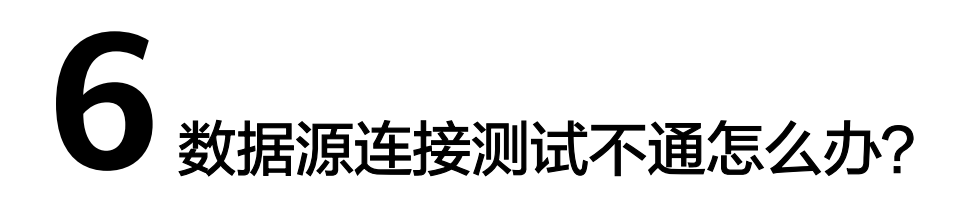

数据源连接不通可能是以下原因导致:

- 检查是否连接的是数据源VPC和子网。
- 检查是否授权了VPCEPndpoint Administrator权限。
- 检查对端数据源安全组是否放通DataArts insight的网段。
- 检查VPC网络是否设置了ACL规则限制了网络访问。